## How to Opt-In to Electronic Communication

Log into Appfolio[: https://macphersonspm.appfolio.com/connect/](https://macphersonspm.appfolio.com/connect/)

Go to Account Profile and select your contact preferences and click save:

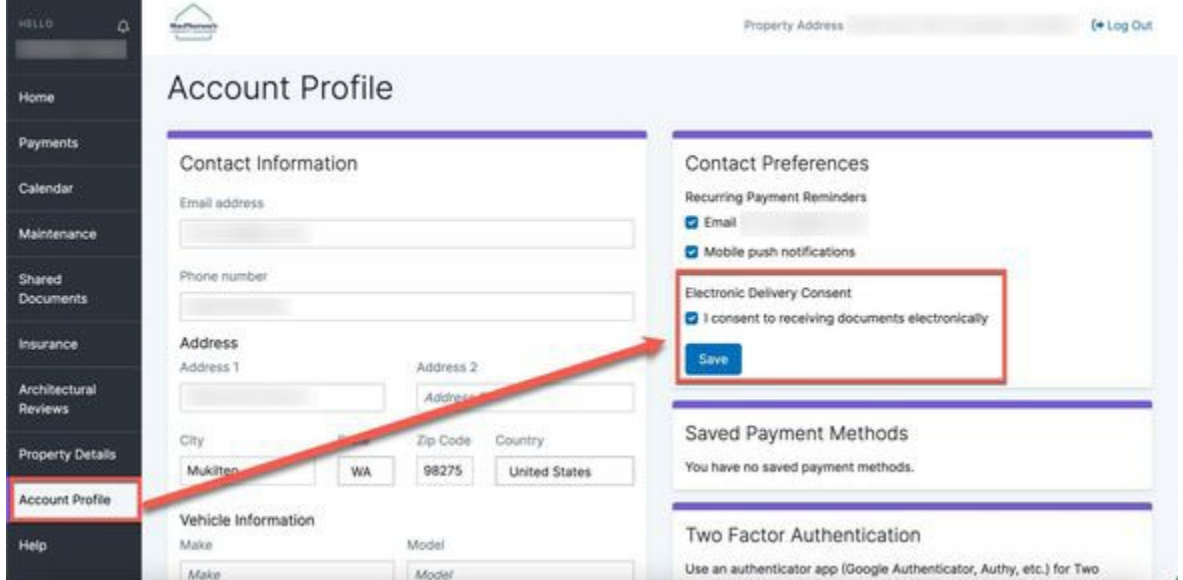

Check the consent box with the user agreement language and click save:

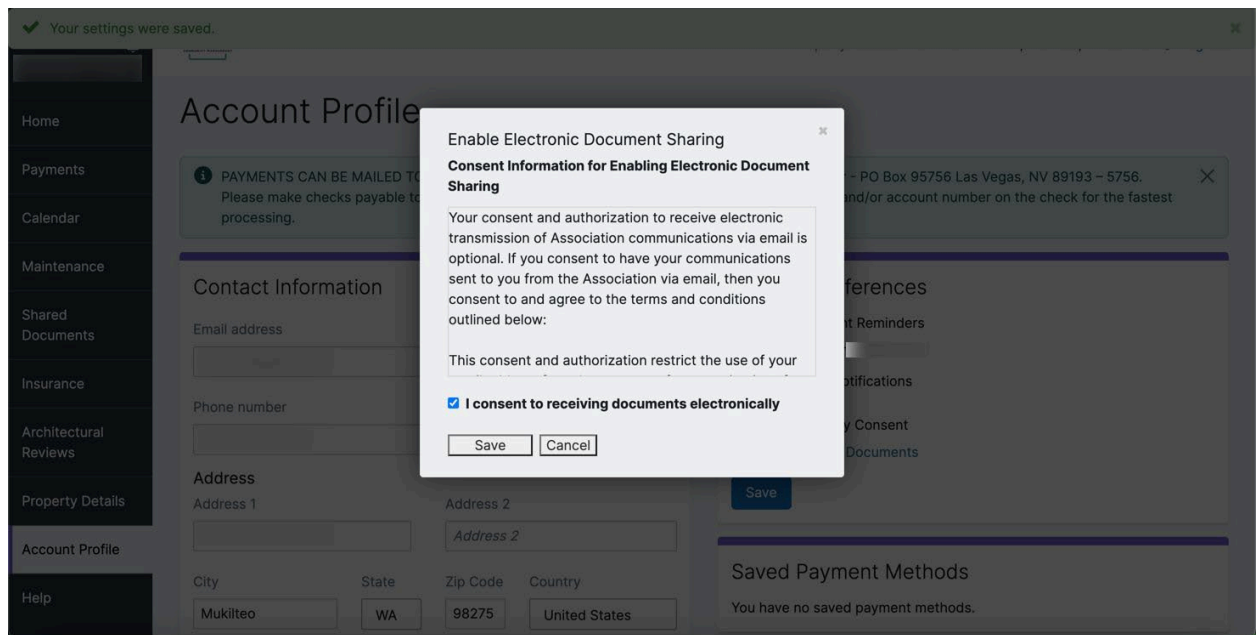